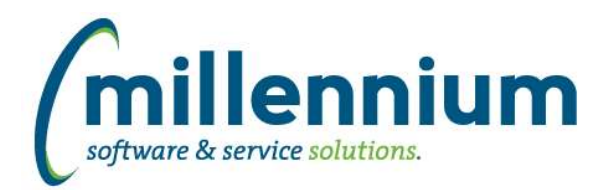

## *FASTSTUDENT*

#### **Case: 35112 Build course equivalents report**

We have added a new report that will find all the recorded equivalent courses for the subject and course provided. If the user supplies a Student ID when running the report it will also determine if that student has already taken and passed any of the established equivalent courses.

#### **Case: 40402 Course Catalogue and Course Section Restriction Tables**

The following new stage tables exist containing course restriction information: Course Section Restrictions: FASTSTU.STAGE\_SSRRDEP FASTSTU.STAGE\_SSRRMAJ FASTSTU.STAGE\_SSRRCLS FASTSTU.STAGE\_SSRRLVL FASTSTU.STAGE\_SSRRDEG FASTSTU.STAGE\_SSRRPRG FASTSTU.STAGE\_SSRRCMP FASTSTU.STAGE\_SSRRCOL FASTSTU.STAGE\_SSRRATT FASTSTU.STAGE\_SSRRCHR --------- Course Catalogue Level Restrictions FASTSTU.STAGE\_SCRRDEP FASTSTU.STAGE\_SCRRMAJ FASTSTU.STAGE\_SCRRCLS FASTSTU.STAGE\_SCRRLVL FASTSTU.STAGE\_SCRRDEG FASTSTU.STAGE\_SCRRPRG FASTSTU.STAGE\_SCRRCAM FASTSTU.STAGE\_SCRRCOL FASTSTU.STAGE\_SCRRATT FASTSTU.STAGE\_SCRRCHR --------- Additional Supporting tables FASTSTU.STAGE\_SCBCRKY FASTSTU.STAGE\_STVCLAS --------- New Warehouse Tables FASTSTU.SYNCATALOG\_RESTRICTIONS FASTSTU.SYNCOURSE\_RESTRICTIONS

## **Case: 41736 Add Last Updated and Last Updated by to Faculty Workload Data Entry Page**

Date record last updated and user who last updated faculty workload data entry record now included in report.

#### **Case: 41783 AR Student List duplicate issue**

If student had courses with varying registration statuses, they would be listed more than once on the report. Registration Statuses are now concatenated into a string to fix multiple record issue.

#### **Case: 41811 Division Baseline Filter**

New warehouse table (SYNDIVISION\_CODES) and filter procedure (Division Codes) exist for use in custom reports.

*Thursday, August 8, 2019*

*Page 1 of 5*

*Client specific cases may or may not appear in this list, depending on their impact on the baseline applications and / or site specific settings.*

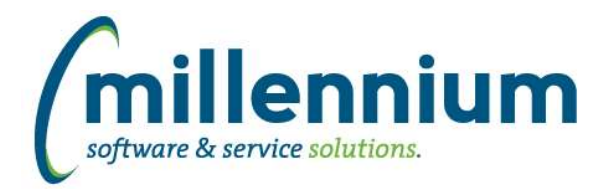

## **Case: 41847 Student Account Balance - Advanced Options issue**

When certain columns were disabled via advanced options and report executed, error messages were returned. This issue has been resolved.

#### **Case: 41950 Degree Filter**

- Added Degree Code and Degree filter to Degrees Granted report
- Created single drop down list filter option for use in dashboards
- Added degree code in parenthesis within filter dropdown/search text

#### **Case: 41955 Add new columns to SYNHIGHSCHOOL\_INFO warehouse table**

Following new columns added to SYNHIGHSCHOOL\_INFO warehouse table: MAX\_HS\_TRANSCRIPT\_RECEIVED\_DATE, MAX\_HS\_GRADUATION\_DATE, MAX\_ACTIVITY\_DATE

#### **Case: 41967 Add Building and Room filters to the Course Summary report**

We have added filter for Building and for Room to the Course Summary report

#### **Case: 41974 Modify load process for SFRFAUD so it only has to get new records since last load**

Changes have been made to the way student fees are loaded. These are now being loaded incrementally rather than a full load of all records.

#### **Case: 41981 Add Ethnicity field to Degrees Granted report**

Ethnicity code and description have been added as an optional field on the Degree Granted report. Please note, any user with access to this report will be able to access these new fields. If this is not desired, you can disable these columns or set them up as restricted fields from the Administration tab.

#### **Case: 42074 Grade Entry Issue**

Query referenced warehouse table rather than synonym, so would fail in certain circumstances when refresh failed.

#### **Case: 42084 Add tuition and fee amounts to Student General Info report**

The following new columns have been added to the Student General Info report: Tuition - total for student/term Fees - total for student/term Other Fees - total for student/term NonCourse Charges - total for student/term Rate Code Rate Code Description

#### **Case: 42119 Change GPA format in tables to a rule hint**

When upgrading, validate student GPA values to ensure they display as expected.

Technical Note: Hints added to warehouse tables with GPA to allow customization of truncation, rounding, and number of decimal places without creating entire rule override record.

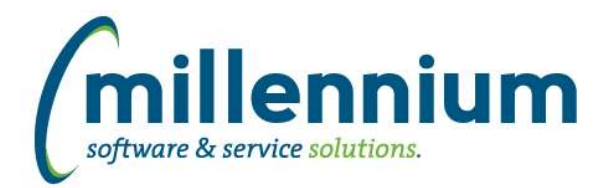

## **Case: 42158 Add number of sections to Wait List report**

We have added a new column (# of sections) to the waitlist report. This new column will count the number of times a student is waitlisted in the same Subject / Course / Term combination.

#### **Case: 42175 Add Sport Filter to Registered Credit Hours report**

As per a client request, we have added Sport Types as a filter to the Registered Credit Hours report, along with data columns for Sports Codes and Sports Descriptions. The goal of this was to provide athletic departments with an easy way to ensure all members of a sports team were enrolled in the minimum number of credit hours in order to be allowed to compete.

#### **Case: 42199 Do not limit attributes to the general student term when filtering**

Updated General Student attribute filter to include all attributes assigned on or before the general student term

#### **Case: 42213 New Columns in Enrollment Summary Report**

- Added new columns 'Course Status' (hidden by default) and 'Dates Times Rooms' (de-selected by default) to Enrollment Summary report.

- New column "course\_status" added to SYNSCHEDULE and SYNSCHEDULE\_SUMMARY warehouse tables.

- New column "all\_dates\_times\_rooms" added to SYNSCHEDULE\_SUMMARY warehouse table.

#### **Case: 42287 Update how Student Attribute filter is applied on reporting pages**

The way attribute filters are applied and the way the list of attributes is created has been updated to limit the attribute term code to only the most recent term code that is less than or equal to the effective term code being filtered for.

#### **Case: 42289 Add Student Cohort information to the warehouse**

Student Cohort information has now been added to the FASTSTU.SYNSTUDENT\_INFO reporting object

#### **Case: 42296 Course Restriction Report**

New Course Restrictions report exists under the Course Info menu.

## **Case: 42297 Course Catalog Restriction Report (Course Setup)**

New Catalogue Restriction report can be found under new 'Catalogue' menu.

Course restriction defaults are set at course catalog level. When courses are created for new term, it automatically inserts the restrictions from the catalog level to the section level, allowing end users to then modify them. This particular report shows the course restriction defaults set at course catalog level. A similar report showing restrictions at the course/section level can be found under the 'Course Info' menu.

#### **Case: 42327 Add course days, times, buildings to Faculty Course Workload Data Entry and Faculty Workload Detail Reports**

New column showing course 'Day Time Room' available on Faculty Course Workload Data Entry and Faculty Workload Details reports.

#### **Case: 42378 Add birth date and college description to Degrees Granted report**

Birth Date and College Description have been added to the Degree Granted report. Please be advised if you do not want all users to have access to the Birth Date column you will need to set it up as a restricted column or disable it.

*Thursday, August 8, 2019*

*Client specific cases may or may not appear in this list, depending on their impact on the baseline applications and / or site specific settings.*

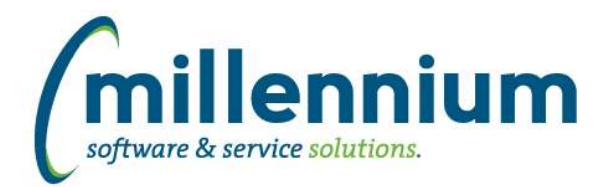

## **Case: 42438 Update Prior College warehouse table to pick up colleges when no status is provided**

Warehouse step for Prior College has been updated to include college where no status as to how the prior college was obtained exists.

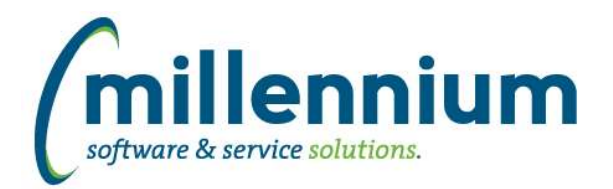

## *Global Changes That Affect All Applications*

#### **Case: 34007 Improve Advanced Options subtotaling performance**

Created a new method of subtotaling via the Advanced Options tab. This offers greatly improved performance as well as an improved interface and user experience.

#### **Case: 39059 Editing a Custom Report causes Virtual Columns to be removed**

Virtual Columns will now persist when editing a Custom Report. This opens the potential for a user to remove columns from a Custom Report that are used in a Virtual Column's formula. If this occurs the report will execute in Safe Mode until the Virtual Column formula(s) are cleaned up to only reference columns that exist in the updated version of the Custom Report.

#### **Case: 41386 Closed captioning for video library**

All new online training videos are now fully ADA compliant to include Closed Captioning as an available option. End users will now have the option, on all new videos released, to click the CC button to read the text, rather than listen to the audio.

#### **Case: 41492 Datagrid [Layout] Administration: Virtual Column indicator**

Added a new column "Virtual Column Owner" to the Administration -> Layout -> Datagrid Columns administration screen. This is blank for base columns, "Public" for shared virtual columns, or the name of the person who created the virtual column if it's private.

#### **Case: 41873 Public Virtual columns default to "de-selected" when created**

When creating public Virtual Columns, the default state is now "de-selected" by default (meaning users need to explicitly go to the Advanced Options tab to select the column if they want to use it).

Administrators can use the page level Administration tab to change the default state to "On" if they want this column always enabled by default for all users.

## **Case: 42132 Allow substitution value filters on dashboards**

Substitution Variable filters used on custom reports can now be used as dashboard filters.

## **Case: 42177 Add 'Go to Report' button to Edit Report Details screen**

When editing a custom report or data entry page, a 'Go to Report' button has been added to the Edit Report Details screen. This allows users to go directly to the report to try it out after saving a change.